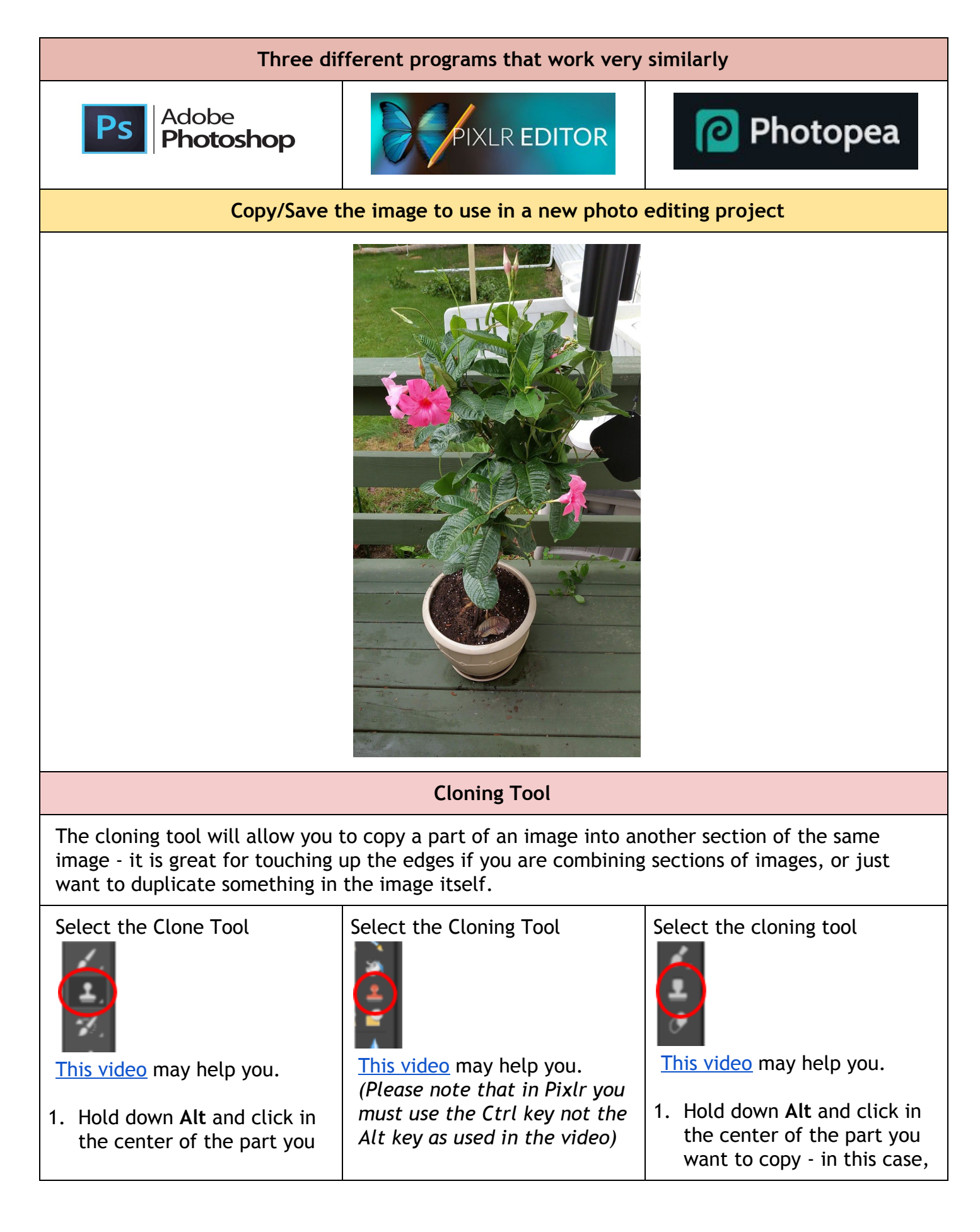

want to copy - in this case, the flower at the top left of the plant.

- 2. Let go of Alt key and mouse click
- 3. Move your cursor to where you want to put the copy of the flower
- 4. Hold down left click and carefully start moving the cursor *(you will see a small cross on the starting point and that area is being copied to where you are drawing)*
- 5. Change the brush size as needed so you don't pick up too much of the surrounding area
- 6. If you make a mistake remember you can choose Edit - Undo, Edit - Step Backward, or click a former step in the history
- 1. Hold down **Ctrl** and click in the center of the part you want to copy - in this case, the flower at the top left of the plant.
- 2. Let go of Ctrl key and mouse click
- 3. Move your cursor to where you want to put the copy of the flower
- 4. Hold down left click and carefully start moving the cursor
- 5. Change the brush size as needed so you don't pick up too much of the surrounding area
- 6. If you make a mistake remember you can choose Edit - Undo

the flower at the top left of the plant.

- 2. Let go of Alt key and mouse click
- 3. Move your cursor to where you want to put the copy of the flower
- 4. Hold down left click and carefully start moving the cursor
- 5. Change the brush size as needed so you don't pick up too much of the surrounding area
- 6. If you make a mistake remember you can choose Edit - Undo, Edit - Step Backward, or click a former step in the history

You should now see an image that looks like this:

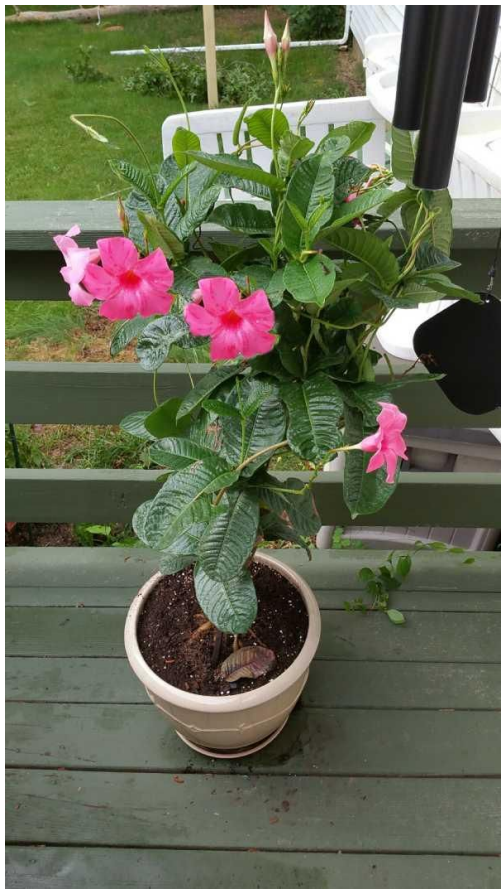

In this set cloning was useful in hiding the power lines across the Peach Water Tower.

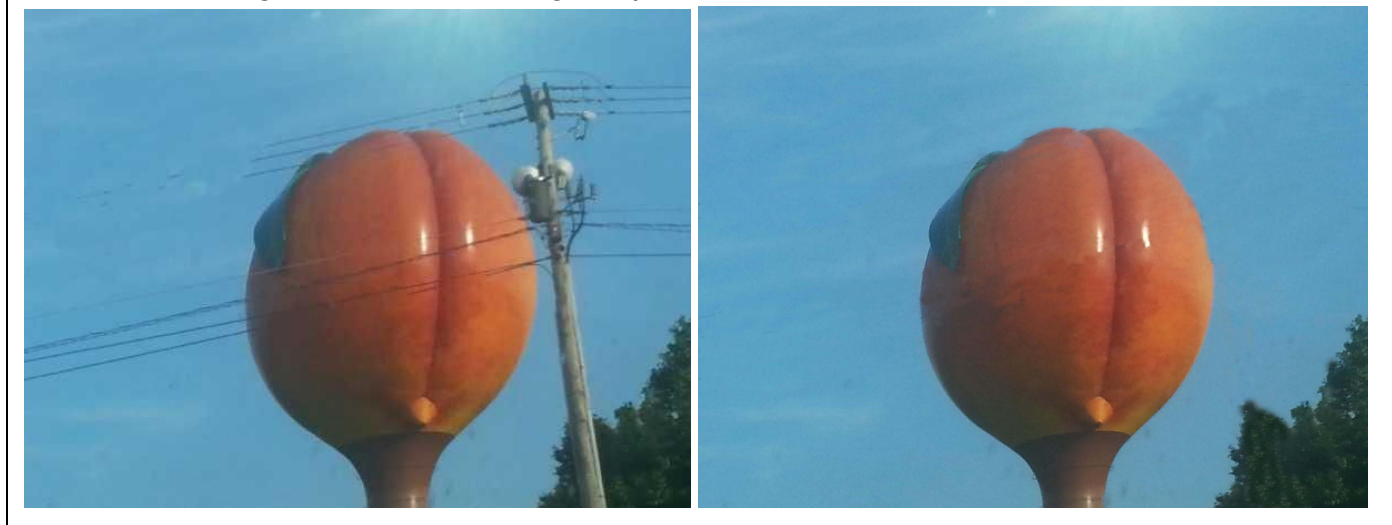

## **Assignment for Photo Editing Lesson #5**

- Within your Photo Editing folder create a folder for Lesson\_5
- Complete steps above and save the final photo of the cloned flower to your lesson\_5 folder
- Repeat the process using a photo of your own
	- Save the original image in the folder
	- Save the new cloned image you created from your original
- You will have three images in your lesson\_5 folder when done
- Upload Lesson\_5 folder to your Google Drive if you saved it on the desktop.